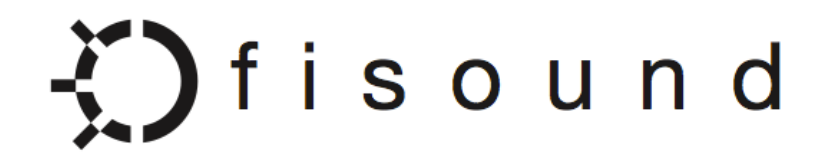

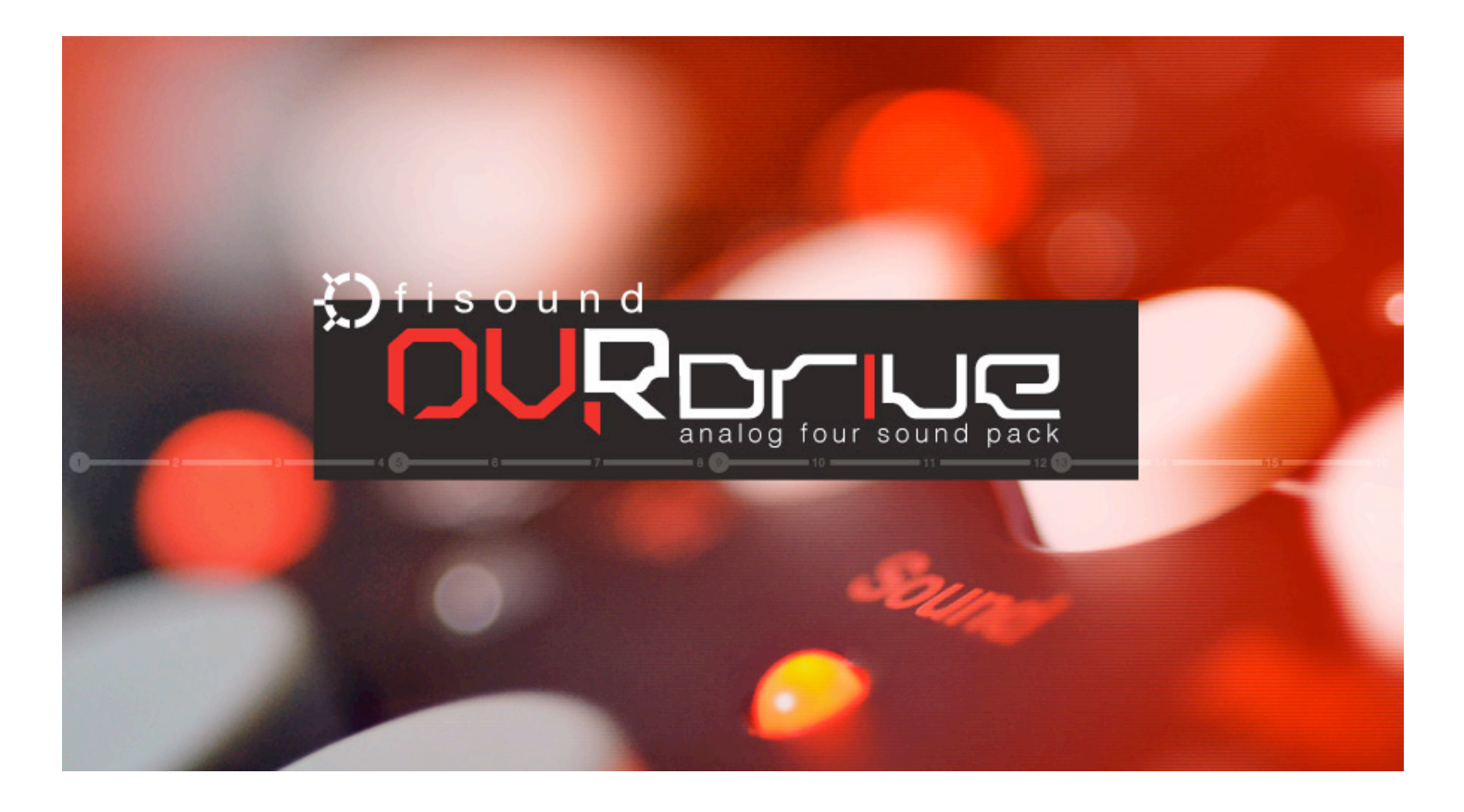

## Introduction

Thank you for purchasing OVRDrive! This Sound Pack includes **200** new Sound Presets for the Elektron Analog Four.

The OVRDrive Sound Pack utilizes the unique features of the Analog Four to achieve familiar and unfamiliar Sounds. We hope that you enjoy playing all of the new Sounds and that they inspire new ideas for your musical projects!

#### **Credits:**

Produced by: [www.fisound.com](http://www.fisound.com) Programming: Chad Beckwith Beta Testers & Feedback: Wes, & Dataline

#### **Additional Thanks:**

To Wes for lending his Analog Four for final Sound organizing and testing!

# OVRDrive 1.1 Update Notes:

#### **Update Date: 1/1/2014**

The OVRDrive Sound Pack has been updated to utilize the new features introduced in the Analog OS 1.1 update!

The Update includes the following:

- All Sounds Now Utilize Sound Tags. This makes it easier to search, browse, and find the Sounds you are looking for.

- 66 New Bonus Sounds. The OVRDrive Sound Pack now includes 200 Sounds total. The new bonus Sounds take advantage of OS 1.1's new Filter 1 Boost. Enjoy!

- Improved SysEx Delivery. The OVRDrive Sound Pack is now available as a single SysEx file to install on your Analog Four or Analog Keys. The Sound files have also been grouped by category into single SysEx files to make it easier and faster to install. This is easy if you just want to send the new Bonus Sounds, or just send the ATMO or BASS Sounds.

Installation Procedure Updated for OS 1.1

#### **- Always backup your SysEx Data before receiving new SysEx!**

- On your Analog Four or Analog Keys Global Menu go to "SysEx Dump"

- Then Choose "SysEx Receive"

- Then Choose "+Drive Sound

- Choose a desired Bank A-P or if you chose the option "Anywhere" Sounds will be placed in the first Sound Slots available.

- You can choose to install the "1.1 OVRDRIVE ALL SOUNDS.syx". This will send all 200 of the Sounds within the OVRDrive Sound Pack.

- Use the GROUPED.syx files if you wish to install SOUNDs based on category. All of the new bonus Sounds are within the "NEW BONUS SOUNDS GROUPED.syx" file.

## 1.1 Bonus Sound List:

**1.1 BONUS SOUNDS:** FI BASSOVD 3 FI BASS WVE 2 FI ANAFOUR 2 FI BASS EDG 2 FI BASS SMT 2 FI A4ANGEL 2 FI A4PLUCK 2 FI TEMPOACID FI LEADINGTONE 2 FI MYSTIC 2 FI RESNEGOVD FI OVRSUNG FI CH 11 FI SYNCOPASS FI SILKY BPF FI SILKY 9THS FI GROWLING 5TH FI BASS FIL B FI BASS SMT B FI FIERY B FI HPVOICE B FI HPVOICE C FI INTROPAD B FI NOCTILUCENT B FI ROYK B FI LEAD STH B FI EXTRA 5TH

FI EXTRA SWEET FI CB 2 FI CB 3 FI FILTOVD FI CH 6 DYNAMIC FI TRIBUTTER FI TRANSMISSION FI METALSAWS FI I FAD FIN B FI LEAD GRW B FI LEAD TRL B FI 9THSTAB FI PAD OVD B FI BONUSROUND FI ATMO FEEDBCK FI 5 OF 5 B FI BD 15 FI FLARE B FI PLUCKEDBOOST FI WAVE FI WAVECYCLF FI HOOVER FI HOOVER B FI S&H FI SWITCHED ON FI ATMO BROODIN FI FILTBEAT FI S4W5THS

FI S&HPWBASS FI RUNNINGTHRU FI 1POINT1ROCKS FI WARMSTRINGS

FI TREMSAW

FI MINOR9INVERS

FI I-VII GROOVE

FI LOSTTAPES

FI VINTAGEBASS

FI CELLOISH

FI CELLOISH SFT

# Installation & Back Ups (OS 1.06)

**Only use these steps if you are installing the Sounds for OS 1.06. Follow the steps from above if you are installing the Sounds for OS 1.1.** 

Before loading your OVRDrive Sounds onto your Analog Four we recommend that you make backups of your various A4 SysEx data. The C6 SysEx Manager application developed by Elektron is free, and available on their website here:<http://www.elektron.se/support-and-downloads>use the C6 Application to transfer SysEx data between the Analog Four and your computer.

Complete instructions on how to backup and manage your A4 SysEx Data are provided by Elektron in the Analog Four Reference Manual (pages 39-40). Please read the A4 Reference Manual provided by Elektron before attempting to backup or send new SysEx Data.

To perform a Full Backup:

- Launch the C6 SysEx Manager Application and set it to "Receive"
- On your Analog Four go to "GLOBAL | SYSEX DUMP | SYSEX SEND | ALL | FULL BACKUP"
- Hit the "Yes/Save" Button on your Analog Four

To Send your OVRDrive Sounds to your Analog Four:

- Launch the C6 SysEx Manager Application
- Drag and Drop the Sounds you wish to load onto your Analog Four within the C6 File window.
- On your Analog Four go to "GLOBAL | SYSEX DUMP | SYSEX RECEIVE | SOUND"

- Use the Arrow Keys on the Analog Four to select the Sound Slot you'd like to start loading your New OVRDrive Sounds to and hit the "Yes/Save" Button.

- Within the C6 Application select the individual Sound you wish to Send and Hit "Send".

### 1.0 Sound List:

#### **ATMOS:**

- FI ATMO ANA.syx - FI ATMO CHK.syx - FI ATMO CHL.syx - FI ATMO CHO.syx - FI ATMO DEP.syx - FI ATMO DIS.syx - FI ATMO EST.syx - FI ATMO FRE.syx - FI ATMO FRQ.syx - FI ATMO FTH.syx - FI ATMO GOT.syx - FI ATMO HLD.syx - FI ATMO RAM.syx - FI ATMO SAM.syx - FI ATMO SEN.syx - FI ATMO VIB.syx

#### **BASS:**

FI BASS DBL.syx FI BASS EDG.syx FI BASS FDE.syx FI BASS FIL.syx FI BASS FT.syx FI BASS OT.syx FI BASS SFT.syx FI BASS SMT.syx

FI BASS ST.syx FI BASS WVE.syx FI BASSCRL.syx FI BASSFDB.syx FI BASSFIL.syx FI BASSLFT.syx FI BASSMTL.syx FI BASSOVD 2.syx FI BASSOVD.syx

#### **KEYS:**

FI 5 OF 5.syx FI A4ANGEL.syx FI A4PLUCK.syx FI AMSYNCARP.syx FI ANA5THS.syx FI ANAFOUR.syx FI ARPMACHINE.syx FI CHILLWVE.syx FI CORONAL.syx FI DARKSRG.syx FI FIERY.syx FI FIFTHS.syx FI FLARE.syx FI FLUIDPAD.syx FI FLUTE.syx FI HALO.syx FI HARP.syx

FI HPSYNC.syx FI HPVOICE.syx FI HYPERPAD.syx FI INTROPAD.syx FI KEPLER.syx FI KOTO.syx FI LEADINGTONE.syx FI MUTEDARP.syx FI MYSTIC.syx FI NOCTILUCENT.syx FI OMNIOUS.syx FI OVDSWEEP.syx FI PAD OVD.syx FI PERCARP.syx FI PERCEXE.syx FI PERCSTACK.syx FI PULSE.syx FI QUASI.syx FI ROYK.syx FI SLOW.syx FI SPACEPAD.syx FI STACCATO.syx FI STRINGSYNTH.syx FI SWELL.syx

# Sound List:

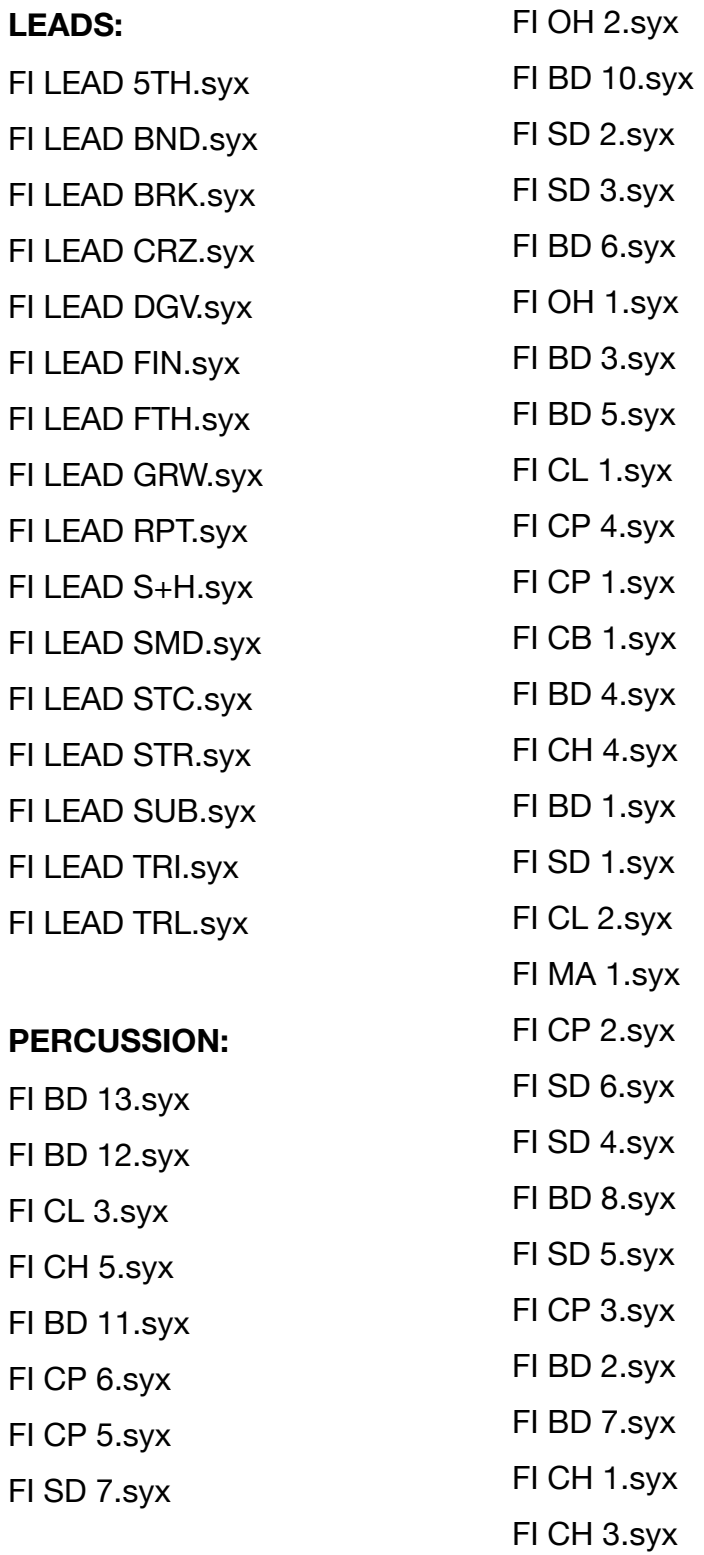

FI CH 2.syx FI BD 9.syx

#### **SPECIAL FX:**

FI LFOUFO.syx FI RAWR.syx FI RESODROPS.syx FI S&H.syx FI SLIDEINTOA4.syx FI VIBISH.syx

# Abbreviations for Percussion

The Percussion Sounds in the OVRDrive Sound Pack have been abbreviated to make PLOCK Sound Patches Per Step easy and intuitive. The names will fit within the PLOCK Preset LCD window space! One of the most powerful features of the A4 make sure to try it!

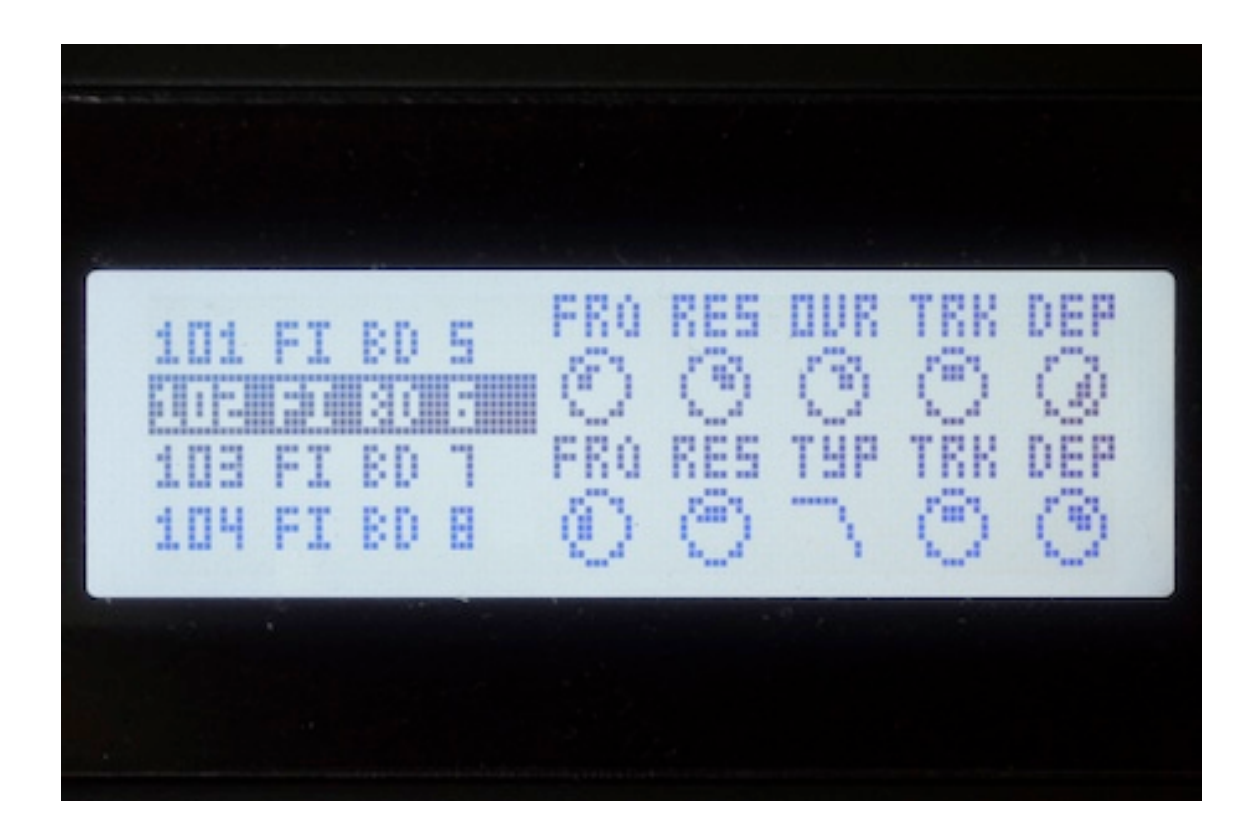

Perc Abbreviation list:

- BD Bass Drum
- CB Cowbell
- CH Closed Hihat

CL - Clave CP - Clap MA - Maracas

OH - Open Hihat SD - Snare Drum

### License

fisound is the owner and master licensee of all the products for sale on fisound.com. Purchasing any of these products gives you the perpetual, non- exclusive right to incorporate the sounds, samples, and content in any musical production. You may not distribute these products, either in native format or reformatted in anyway shape or form.

# Closing

Thank you again for purchasing OVRDrive Analog Four Sound Pack! We make every effort to ensure customer satisfaction with all of our products, and want you to be happy with your purchase. Please send us any questions or comments to [info@fisound.com.](mailto:info@fisound.com?subject=OVRDrive_Sound_Pack)

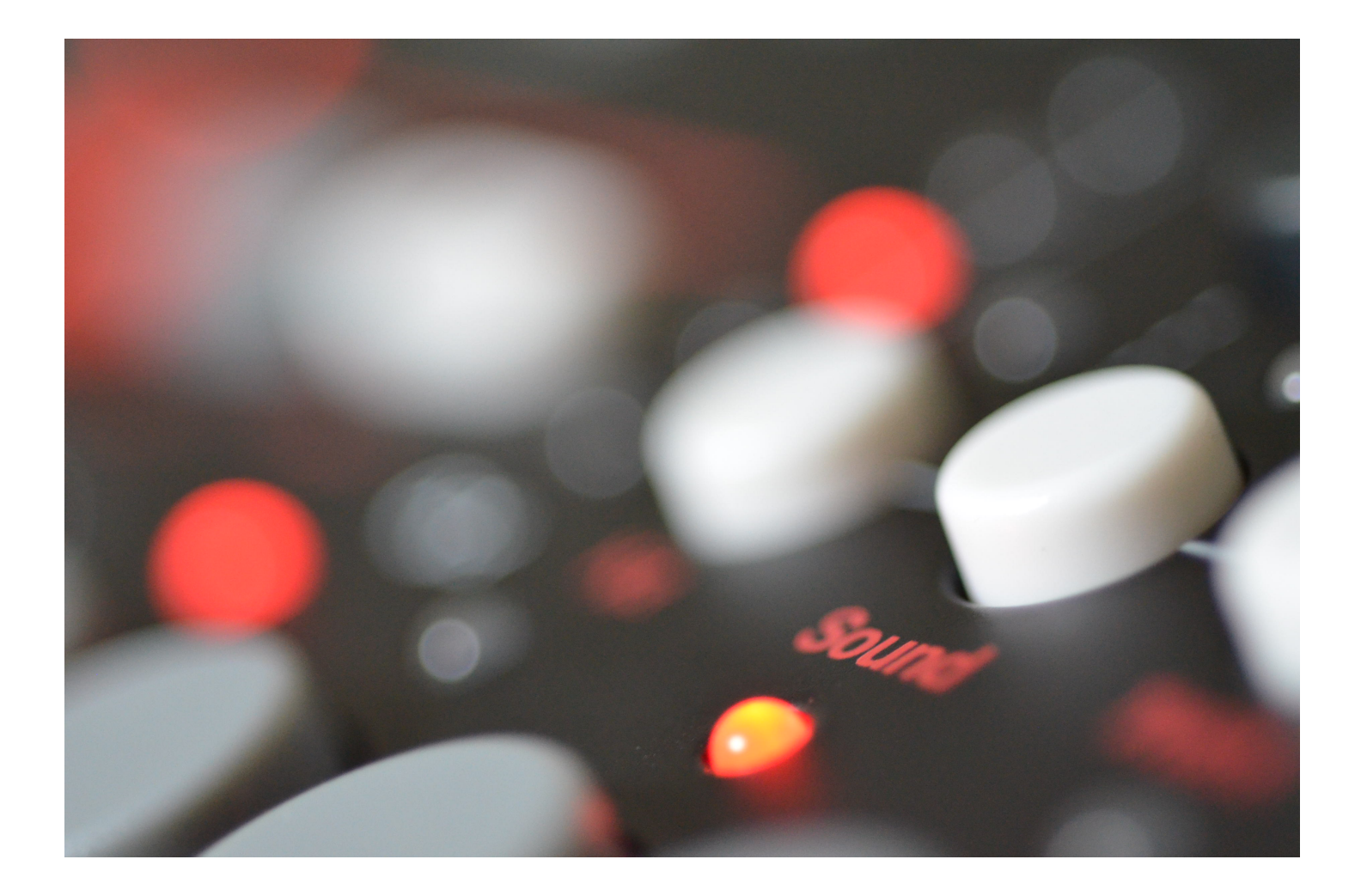